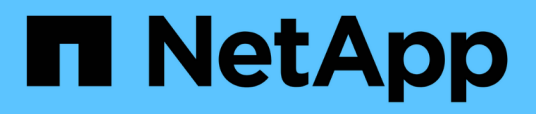

# **Realizar una reversión de la transición a 7- Mode**

ONTAP 7-Mode Transition

NetApp December 19, 2023

This PDF was generated from https://docs.netapp.com/es-es/ontap-7mode-transition/copyfree/concept\_when\_to\_revert\_and\_when\_to\_call\_technical\_support\_transition.html on December 19, 2023. Always check docs.netapp.com for the latest.

# **Tabla de contenidos**

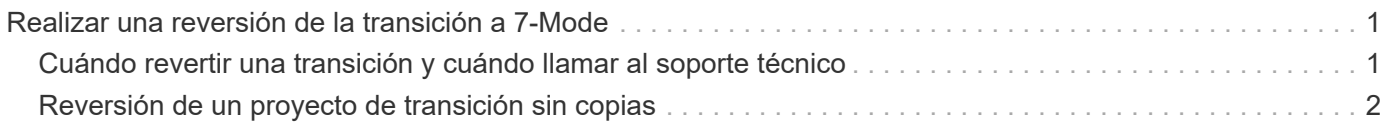

# <span id="page-2-0"></span>**Realizar una reversión de la transición a 7-Mode**

La reversión hace referencia a interrumpir la transición al sistema ONTAP y revertir al sistema 7-Mode. La reversión de la transición es manual; sin embargo, la herramienta 7- Mode Transition Tool proporciona la lista de tareas manuales que deben realizarse para una reversión.

Puede revertir un proyecto de transición en la fase de aprovisionamiento, exportación, cableado, importación o prueba de preproducción de SVM. No puede revertir después de que se haya comprometido el proyecto de transición.

Todos los datos nuevos escritos o modificados, como las LUN o los clones de LUN, en los volúmenes convertidos se perderán después de realizar una reversión. Los volúmenes se revertirá a su estado original de 7-Mode.

# <span id="page-2-1"></span>**Cuándo revertir una transición y cuándo llamar al soporte técnico**

Es posible revertir sin ayuda cuando se realiza una reversión en clústeres de prueba o laboratorio, pero debe llamar al soporte técnico si se encuentran problemas durante o después de la transición o si desea revertir una transición realizada en un clúster de producción.

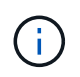

No debe intentar revertir una transición en un entorno de producción sin la ayuda del soporte técnico.

Si encuentra alguna de las siguientes circunstancias, póngase en contacto con el soporte técnico de inmediato:

- El proceso de transición falla y no puede terminar, y no está seguro de qué hacer a continuación.
- El proceso de transición finaliza, pero el clúster no se puede utilizar en un entorno de producción.
- El proceso de transición se finaliza y el clúster entra en producción, pero no está satisfecho con su comportamiento.
- El proceso de transición finaliza con algunos de los datos y la configuración, pero no con todos, y decide revertir la transición.
- Tiene un problema en el proceso de transición y no puede resolver el problema con los mensajes de respuesta de error en la herramienta 7-Mode Transition Tool, los mensajes de eventos EMS de Data ONTAP y la base de conocimientos de NetApp.

["Base de conocimientos de NetApp"](https://kb.netapp.com/)

## **Información relacionada**

[Descargando archivos de registro de transición](https://docs.netapp.com/es-es/ontap-7mode-transition/copy-free/task_collecting_tool_logs.html)

# <span id="page-3-0"></span>**Reversión de un proyecto de transición sin copias**

Puede revertir una transición si desea volver a 7-Mode en cualquier etapa de la transición sin copias antes de que se hayan comprometido los agregados convertidos. La reversión es una operación manual. Puede usar la herramienta 7-Mode Transition Tool para generar los pasos manuales que debe realizar para una reversión.

• Debe asegurarse de que no se esté ejecutando en el clúster ninguna operación de transición de volúmenes o agregados.

Puede utilizar el job show -jobtype transition comando.

• Ninguno de los agregados de 7-Mode debe estar comprometido.

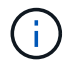

No se puede realizar la reversión si se confirma incluso un agregado de 7-Mode.

• Los nodos del clúster de destino no deben estar en modo de toma de control.

#### **Pasos**

1. Haga clic en **revertir comprobaciones previas** para verificar que el proyecto es apto para una reversión.

Si las comprobaciones previas informan de problemas, deberá repararlos manualmente y volver a ejecutar la operación de las comprobaciones previas. Por ejemplo, si ha creado nuevos volúmenes o LUN durante las pruebas de preproducción, debe eliminarlos manualmente.

- 2. Haga clic en **generar pasos de reversión** para generar la lista de pasos manuales que debe realizar para que la reversión se realice correctamente.
- 3. Haga clic en **Guardar como CSV** para guardar los pasos manuales en un archivo.

Es posible copiar los comandos de reversión del archivo y ejecutarlos.

4. En función de la fase de transición en la que decida revertir, realice los pasos manuales necesarios:

### ◦ **Fase de prueba de importación o preproducción**

- i. Ejecute los comandos de reversión en el clúster y haga clic en **Confirmar**.
- ii. Conecte las bandejas de discos de 7-Mode a los controladores de 7-Mode, verifique el cableado manualmente y haga clic en **Confirmar**.
- iii. Ejecute los comandos de reversión en los controladores de 7-Mode y haga clic en **Confirmar**.
- iv. Consulte las configuraciones que se aplican en las SVM en la pestaña Operations History.
- v. Quite manualmente todas las configuraciones que aplicó la herramienta de las SVM.

### ◦ **Fase de cableado**

i. Conecte las bandejas de discos de 7-Mode a los controladores de 7-Mode, verifique el cableado manualmente y haga clic en **Confirmar**.

Debe asegurarse de que el cableado de 7-Mode coincide con el modo en que estaba al comienzo del proyecto.

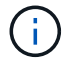

Debe usar Config Advisor para verificar el cableado.

- i. Ejecute los comandos de reversión en los controladores de 7-Mode y haga clic en **Confirmar**.
- ii. Quite manualmente todas las configuraciones que aplicó la herramienta de las SVM.

Puede ver las configuraciones que se aplican en las SVM en la pestaña Operations History.

### ◦ **Fase de exportación**

- i. Ejecute los comandos de reversión en los controladores de 7-Mode y haga clic en **Confirmar**.
- ii. Quite manualmente todas las configuraciones que aplicó la herramienta de las SVM.

Puede ver las configuraciones que se aplican en las SVM en la pestaña Operations History.

#### ◦ **Fase de aprovisionamiento de la SVM**

Quite manualmente todas las configuraciones que aplicó la herramienta de las SVM.

Puede ver las configuraciones que se aplican en las SVM en la pestaña Operations History.

## [Pasos manuales para revertir la transición](#page-4-0)

5. Después de completar todos los pasos manuales, haga clic en **verificar 7-Mode** de la herramienta de transición de 7-Mode para verificar que los controladores de 7-Mode están listos para servir datos.

# <span id="page-4-0"></span>**Revertir manualmente la transición**

Si decide revertir la transición, debe realizar algunos pasos manuales en los sistemas Cluster y 7-Mode. La herramienta de transición de 7-Mode genera la lista de pasos de reversión manual.

Los pasos de retroceso varían en función de la etapa en la que decida retroceder. Debe realizar todos los pasos de esta tarea si decide revertir después de una operación de importación correcta. Si decide retroceder en una etapa anterior, deberá realizar un subconjunto de estos pasos.

## **Pasos**

- 1. Inicie sesión en el clúster.
- 2. Si alguno de los volúmenes que ha realizado la transición se encuentra en una relación de SnapMirror, seleccione una de las siguientes acciones:
	- Si un volumen que ha realizado la transición es el destino de una relación de SnapMirror, elimine la relación de SnapMirror:

**snapmirror delete -destination-path** *destination-path* **-source-path** *sourcepath*

- Si la transición de un volumen es el origen de una relación de SnapMirror, libere la relación de SnapMirror: **snapmirror release -destination-path destination-path -source-path source-path**
- 3. En el clúster, compruebe que no se estén ejecutando las siguientes operaciones en los volúmenes convertidos:
	- a. Operación de movimiento de volúmenes: **volume move show**
	- b. Operación de movimiento de LUN: **lun move show**
- c. Operación de copia de LUN: **lun copy show**
- 4. Ejecute una reversión en todos los agregados de 7-Mode:
	- a. Inicie sesión en el nivel de privilegio de diagnóstico: **set -privilege diagnostic**
	- b. Revierte los agregados al estado 7-Mode mediante el storage transition revert start comando.

Este comando requiere parámetros adicionales, como el ID de proyecto de transición y los atributos agregados. Debe utilizar el comando complete con los parámetros y sus valores, tal y como genera la herramienta 7-Mode Transition Tool.

c. Compruebe que la reversión se haya realizado correctamente en todos los agregados que han migrado:

**storage transition revert show-status**

La status-code el campo de un agregado se muestra como revert complete cuando la reversión se realiza correctamente.

- 5. Reasigne las propiedades de disco de los nodos del clúster de destino a las controladoras de 7-Mode:
	- a. Asigne la propiedad de disco a las controladoras 7-Mode: **disk assign –disk** *disk\_id* **–s** *system\_id* **-force true**
	- b. Compruebe que la propiedad del disco está asignada a las controladoras de 7-Mode:

```
storage disk show -fields owner-id
```
6. Quite las LIF de 7-Mode de las SVM:

#### **network interface delete -vserver** *svm\_name* **-lif** *lif\_name*

7. Quite las restricciones de transición sin copias en los nodos del clúster de destino del nivel de privilegio de diagnóstico:

#### **storage transition pre-commit end -session-id** *transition\_project\_id*

También es posible ejecutar este paso una vez completada la operación de reversión y las controladoras de 7-Mode funcionan.

8. Elimine la información de proyecto de transición sobre los nodos del clúster de destino mediante el siguiente comando de nivel de privilegio de diagnóstico:

#### **storage transition purge-info -session-id** *transition\_project\_id*

También es posible ejecutar este paso una vez completada la operación de reversión y las controladoras de 7-Mode funcionan.

9. Si se deshabilitó la asignación automática de propiedad de disco en los nodos del clúster durante la operación de exportación y detención, habilite:

#### **storage disk assign -auto true**

10. Elimine manualmente todas las configuraciones que la herramienta ha pasado a las SVM de destino.

Puede ver los resultados de las operaciones de aprovisionamiento e importación de SVM para obtener información sobre las configuraciones que ha realizado la transición con la herramienta.

11. Quite las bandejas de discos de los nodos del clúster de destino y vuelva a conectarlos a las controladoras de 7-Mode.

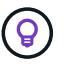

Debe utilizar la herramienta Config Advisor para verificar el cableado.

- 12. Si se modificó algún ID de bandeja de discos 7-Mode para resolver los conflictos con los ID de bandeja de discos de los nodos del clúster de destino, cambie manualmente los ID antiguos y apague y encienda las bandejas de discos para que los nuevos ID se apliquen.
- 13. Arranque las controladoras 7-Mode de origen en el modo normal.
- 14. Desde una de las controladoras 7-Mode de origen, habilite la función de toma de control:

#### **cf enable**

15. Si la eliminación automática de las copias Snapshot del agregado se ha deshabilitado durante la operación de exportación y detención, inhabilitarlas:

**options snap autodelete** *aggr\_name* **on**

### **Información de copyright**

Copyright © 2023 NetApp, Inc. Todos los derechos reservados. Imprimido en EE. UU. No se puede reproducir este documento protegido por copyright ni parte del mismo de ninguna forma ni por ningún medio (gráfico, electrónico o mecánico, incluidas fotocopias, grabaciones o almacenamiento en un sistema de recuperación electrónico) sin la autorización previa y por escrito del propietario del copyright.

El software derivado del material de NetApp con copyright está sujeto a la siguiente licencia y exención de responsabilidad:

ESTE SOFTWARE LO PROPORCIONA NETAPP «TAL CUAL» Y SIN NINGUNA GARANTÍA EXPRESA O IMPLÍCITA, INCLUYENDO, SIN LIMITAR, LAS GARANTÍAS IMPLÍCITAS DE COMERCIALIZACIÓN O IDONEIDAD PARA UN FIN CONCRETO, CUYA RESPONSABILIDAD QUEDA EXIMIDA POR EL PRESENTE DOCUMENTO. EN NINGÚN CASO NETAPP SERÁ RESPONSABLE DE NINGÚN DAÑO DIRECTO, INDIRECTO, ESPECIAL, EJEMPLAR O RESULTANTE (INCLUYENDO, ENTRE OTROS, LA OBTENCIÓN DE BIENES O SERVICIOS SUSTITUTIVOS, PÉRDIDA DE USO, DE DATOS O DE BENEFICIOS, O INTERRUPCIÓN DE LA ACTIVIDAD EMPRESARIAL) CUALQUIERA SEA EL MODO EN EL QUE SE PRODUJERON Y LA TEORÍA DE RESPONSABILIDAD QUE SE APLIQUE, YA SEA EN CONTRATO, RESPONSABILIDAD OBJETIVA O AGRAVIO (INCLUIDA LA NEGLIGENCIA U OTRO TIPO), QUE SURJAN DE ALGÚN MODO DEL USO DE ESTE SOFTWARE, INCLUSO SI HUBIEREN SIDO ADVERTIDOS DE LA POSIBILIDAD DE TALES DAÑOS.

NetApp se reserva el derecho de modificar cualquiera de los productos aquí descritos en cualquier momento y sin aviso previo. NetApp no asume ningún tipo de responsabilidad que surja del uso de los productos aquí descritos, excepto aquello expresamente acordado por escrito por parte de NetApp. El uso o adquisición de este producto no lleva implícita ninguna licencia con derechos de patente, de marcas comerciales o cualquier otro derecho de propiedad intelectual de NetApp.

Es posible que el producto que se describe en este manual esté protegido por una o más patentes de EE. UU., patentes extranjeras o solicitudes pendientes.

LEYENDA DE DERECHOS LIMITADOS: el uso, la copia o la divulgación por parte del gobierno están sujetos a las restricciones establecidas en el subpárrafo (b)(3) de los derechos de datos técnicos y productos no comerciales de DFARS 252.227-7013 (FEB de 2014) y FAR 52.227-19 (DIC de 2007).

Los datos aquí contenidos pertenecen a un producto comercial o servicio comercial (como se define en FAR 2.101) y son propiedad de NetApp, Inc. Todos los datos técnicos y el software informático de NetApp que se proporcionan en este Acuerdo tienen una naturaleza comercial y se han desarrollado exclusivamente con fondos privados. El Gobierno de EE. UU. tiene una licencia limitada, irrevocable, no exclusiva, no transferible, no sublicenciable y de alcance mundial para utilizar los Datos en relación con el contrato del Gobierno de los Estados Unidos bajo el cual se proporcionaron los Datos. Excepto que aquí se disponga lo contrario, los Datos no se pueden utilizar, desvelar, reproducir, modificar, interpretar o mostrar sin la previa aprobación por escrito de NetApp, Inc. Los derechos de licencia del Gobierno de los Estados Unidos de América y su Departamento de Defensa se limitan a los derechos identificados en la cláusula 252.227-7015(b) de la sección DFARS (FEB de 2014).

#### **Información de la marca comercial**

NETAPP, el logotipo de NETAPP y las marcas que constan en <http://www.netapp.com/TM>son marcas comerciales de NetApp, Inc. El resto de nombres de empresa y de producto pueden ser marcas comerciales de sus respectivos propietarios.